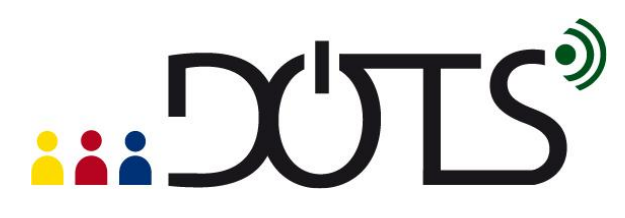

#### **Using "YouTube" in class**

YouTube is a platform where you find and share authentic video material which can also be used in your classroom.

This DOTS activity explains how YouTube works and discusses points you will need to think about when you use YouTube videos in your language classes to improve the language skills of your students. It is built in a modular format, so that you can use one or more of the sections, depending on your needs and the time you have available.

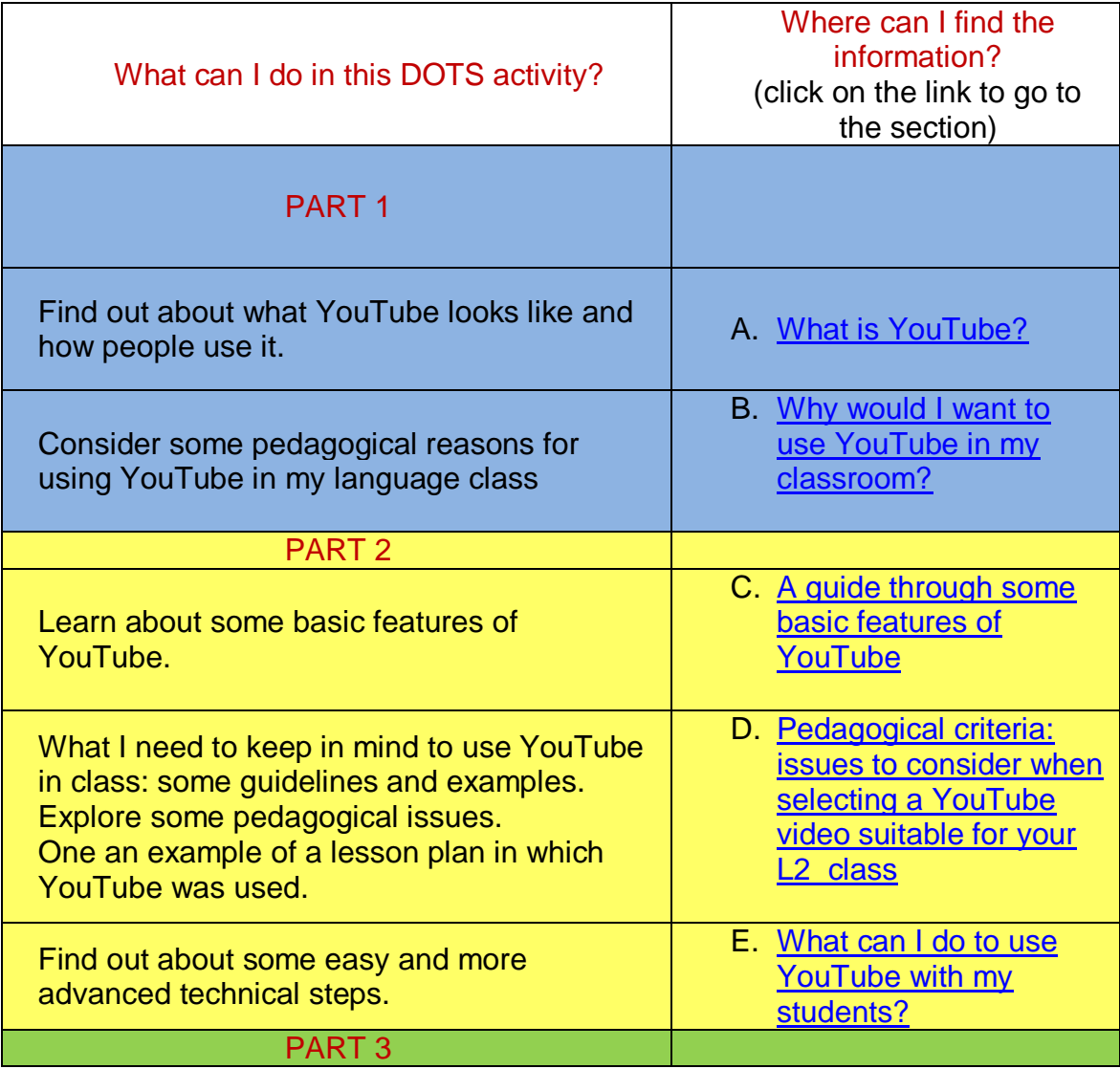

## **CHECK**

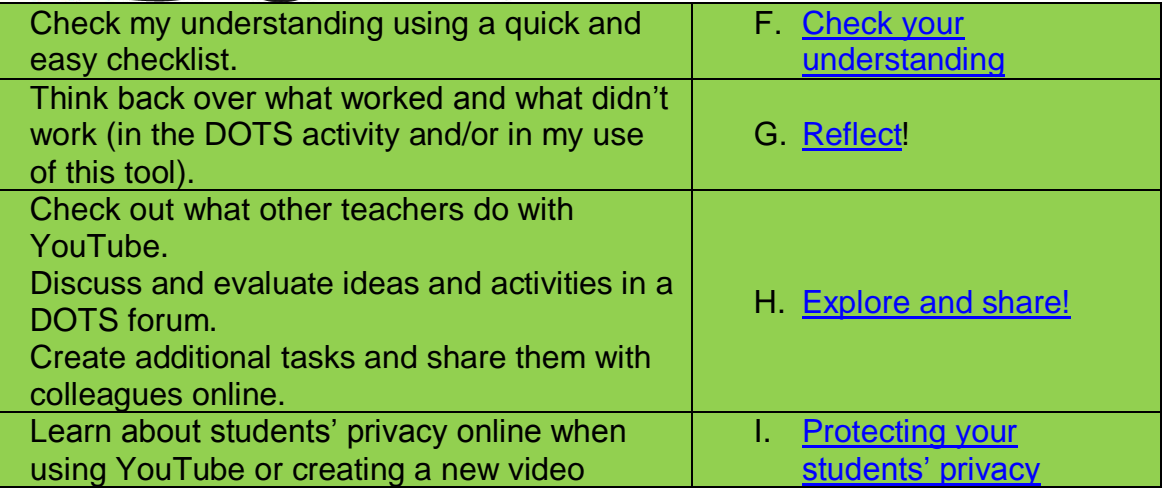

## <span id="page-1-0"></span>**PART 1**

## **A. What is YouTube?**

In this section you can find out about what YouTube looks like and how people use it. If you decide to use it in class, it may be helpful to know some basics.

Wikipedia says: "YouTube is a video sharing website on which users can upload and share videos, and view them in MPEG-4 format." [\(http://en.wikipedia.org/wiki/Youtube\)](http://en.wikipedia.org/wiki/Youtube)

In other words, it is a website where you can find all sorts of videos which people have made of themselves, others, of TV shows, etc. and have put on the web for everyone to see.

The easiest way to experience the variety of videos is to visit the website yourself. Just click on the following link: [http://www.youtube.com/.](http://www.youtube.com/) If you need a guide through some of the basic features, go to section C: A guide through some [basic features of YouTube.](#page-2-0)

## **B. Why would I want to use YouTube in my classroom?**

- <span id="page-1-1"></span>1. Because you can use it in face-to-face and online teaching and learning environments
	- For instance, you can find a video you like and show it to your class using your computer and an LCD projector or a DVD player and a TV.

- 2. Because it is a relatively simple way of bringing authentic audiovisual material into the classroom
	- It is just a matter of finding an appropriate video, making one yourself, or having your students make one
- 3. Because the authenticity of the material and communicative situations presented on YouTube videos allow to work on both language and culture
	- For instance, you may find a video of a real-life situation in the target culture (e.g. a video of someone riding in a London taxi cab and talking to the driver).
- 4. Because it appeals to the students usually it's part of their world
	- For instance, your students may already be sharing or watching videos using YouTube – you just have to capitalize on that!
- 5. Because it gives you more possibilities it appeals to different learner types (audio, visual, learning by doing)
- 6. Because it allows students and teachers to bring material to the class shared responsibility
- 7. Because it facilitates a task-based approach to learning: allows student to learn the language while creating documents and audiovisual material that they can put on YouTube.

Just like with any other classroom material, you need to keep the pedagogical considerations in mind (e.g. learning objectives, authenticity, speech rate, etc.). To explore these in more detail visit section D: [Pedagogical criteria: issues to](#page-6-0)  [consider when selecting a YouTube video suitable for your L2 class.](#page-6-0)

## <span id="page-2-0"></span>**PART 2**

## **C. A guide through some basic features of YouTube**

To visit the site, just click on the following link: [http://www.youtube.com/.](http://www.youtube.com/) Four basic features are explained here:

- [The welcome screen](#page-2-1)
- [Playing a video](#page-4-0)
- [Searching for a video](#page-5-0)
- [How can I find appropriate material](#page-5-1)

#### <span id="page-2-1"></span>**The welcome screen**

When the website opens you will see a screen that is similar to this one:

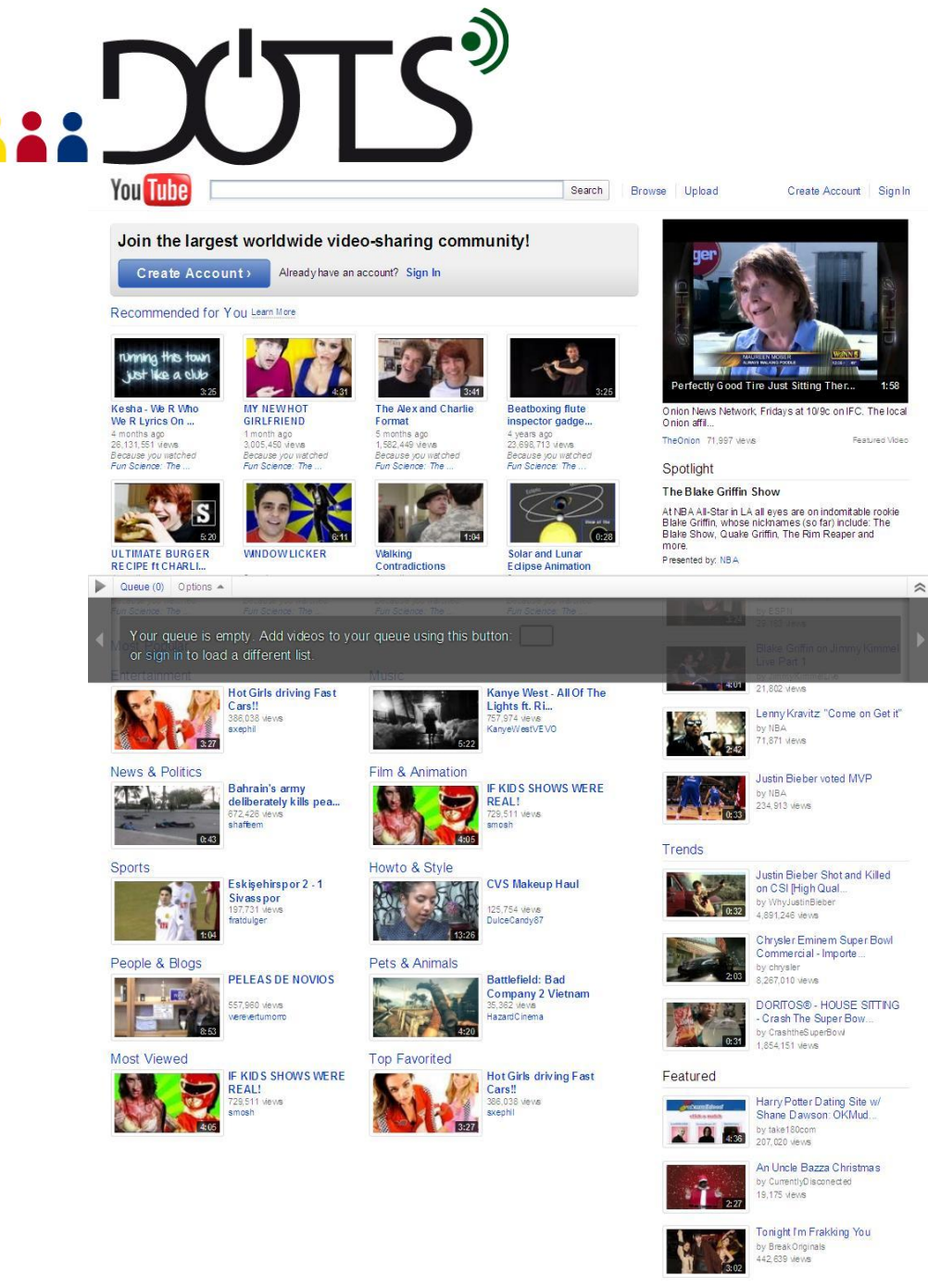

Each of the framed pictures is a link to a video.

Next to each video there is some information on it:

- its name (*The Alex and Charlie Format*),
- how many times it was viewed (1,582,449 views),
- how long ago it was uploaded (put on the web) (*5 months ago*)

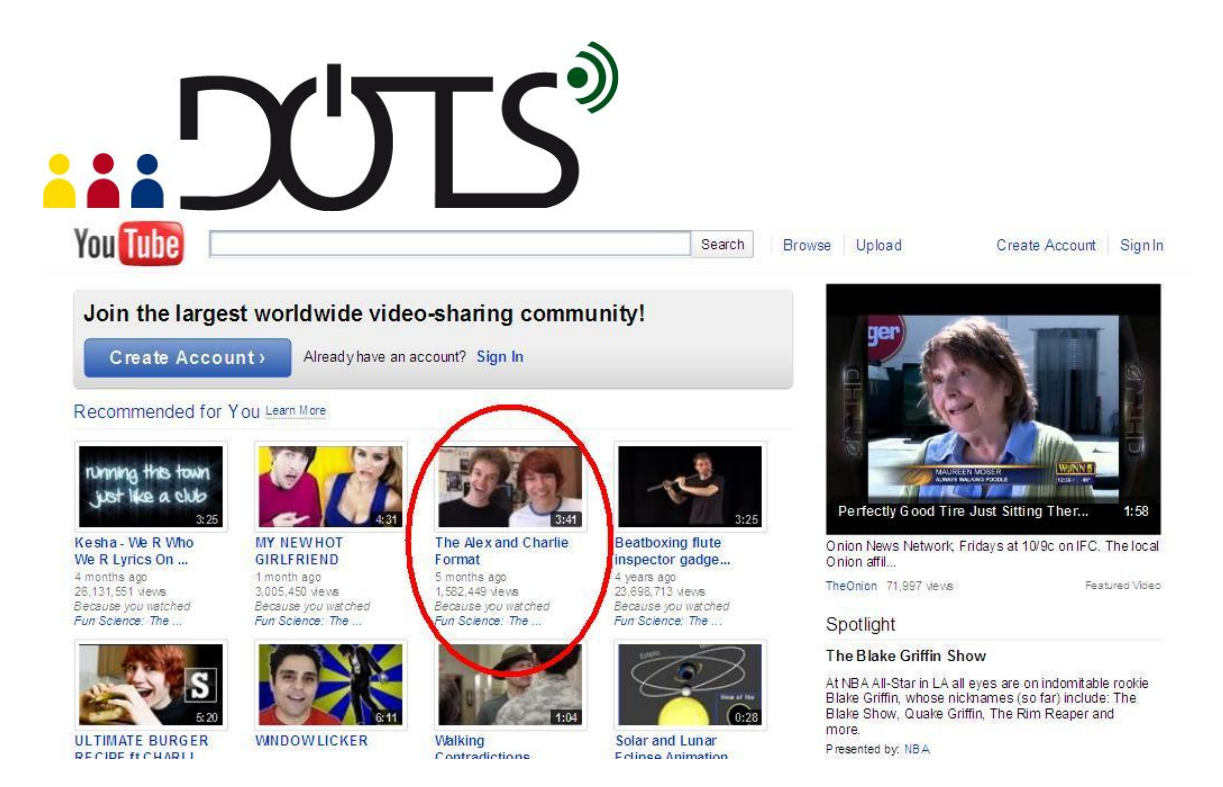

In the right bottom corner of each frame you can also see a number, which shows the length of the video in minutes and seconds (*3:41*).

#### <span id="page-4-0"></span>**Playing a video**

When you click on any of the pictures in the frames, the video you clicked will open. For instance, this is what happens when I clicked on the *The Alex and Charlie Format* video:

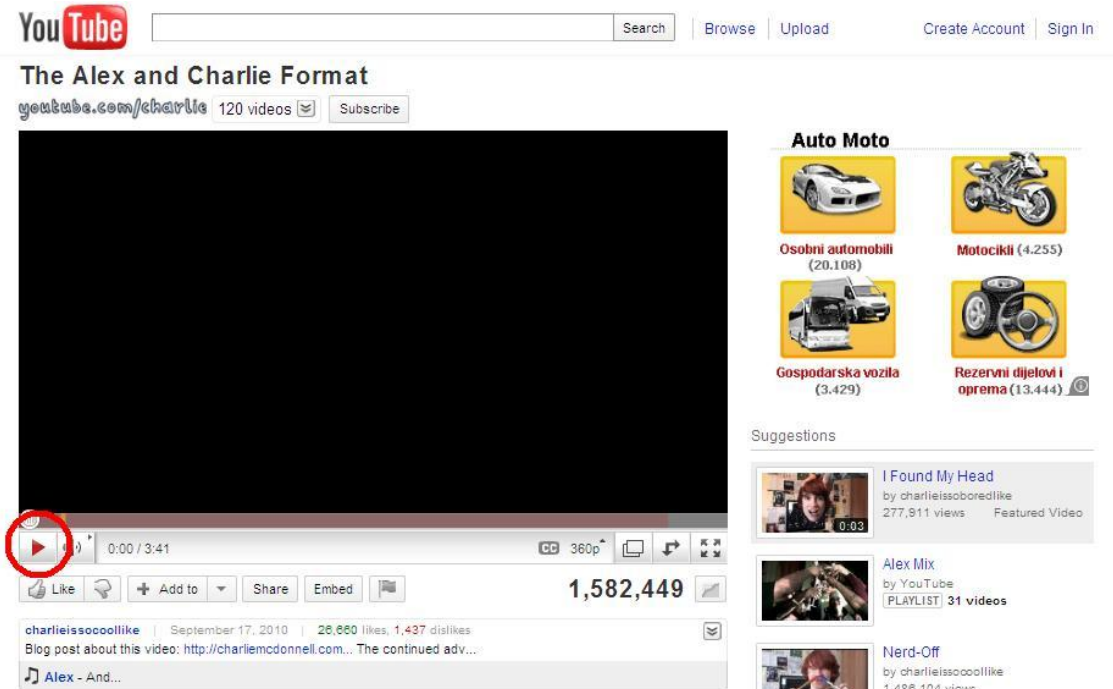

D Alex - And...<br>Depending on how fast your internet connection is and the length of the video, it may take some time before you can watch it. Please note that watching videos on YouTube works best if you have a relatively fast Internet connection. No need

to despair, though: once the entire video is loaded, you should be able to watch it again without your feedback being choppy.

The video may start automatically, and if it does not, you can click on the play button in the left bottom corner.

#### <span id="page-5-0"></span>**Searching for a video**

Finally, you can search for a video. Just enter some keywords in the search window on the top of the page. When you type the appropriate keywords it is sometimes helpful to use the search suggestions.

For instance, in the following example we used the search term "Blackadder" – as soon as "blackad" was typed, in some suggestions appeared.

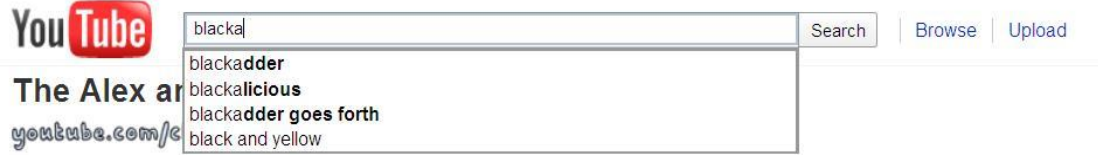

You can finish typing the keyword that you want (because the suggestion may not be the word you were looking for), or you may choose one of the suggestions.

Click the search button or just press enter on your keyboard, and you will get a list of videos that are connected with this search term:

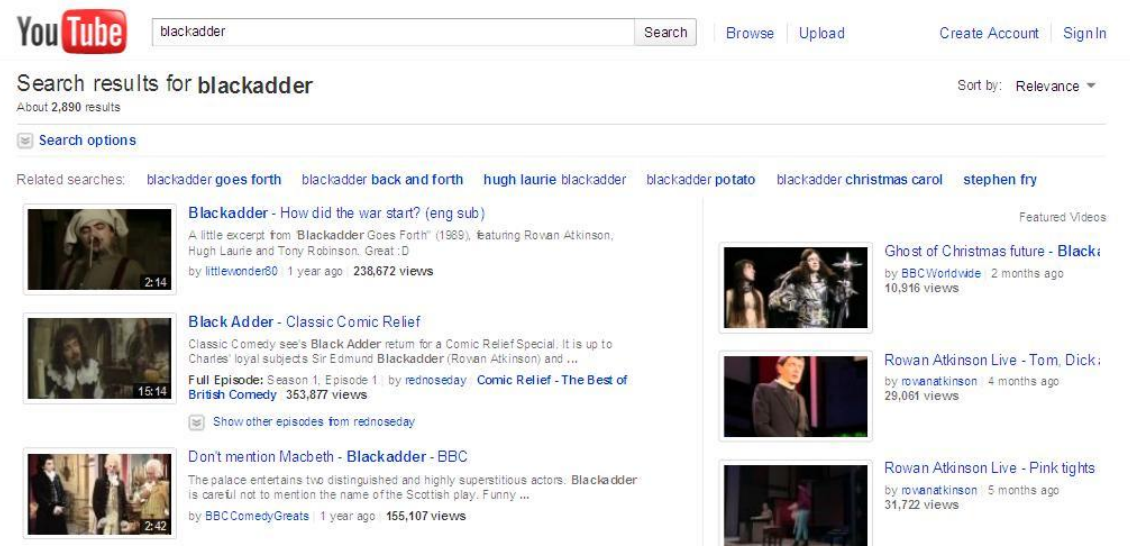

Then, you can just click on one of the videos to watch it.

#### <span id="page-5-1"></span>**How can I find appropriate material?**

Open YouTube [\(http://www.youtube.com/\)](http://www.youtube.com/) and use the search function. Use keywords to search for videos. When you type the appropriate keywords it is sometimes helpful to use the search suggestions:

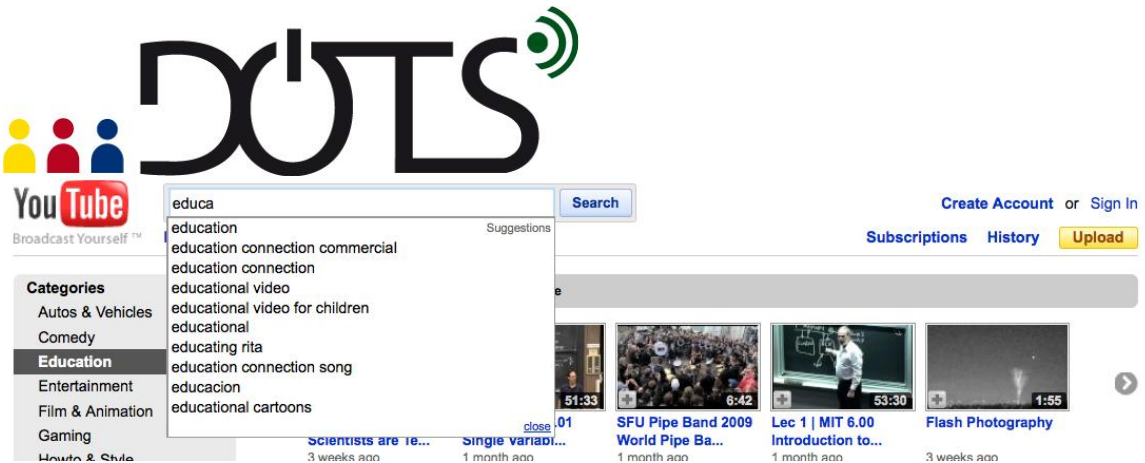

Sift through the material to see whether it fits your purpose. To help you in your selection, you can use the information available underneath the video, such as the number of people who watched the video (*51,680*), the length (*6:42*), or even the rating (the number of likes and dislikes: 81 likes and 4 dislikes for this video).

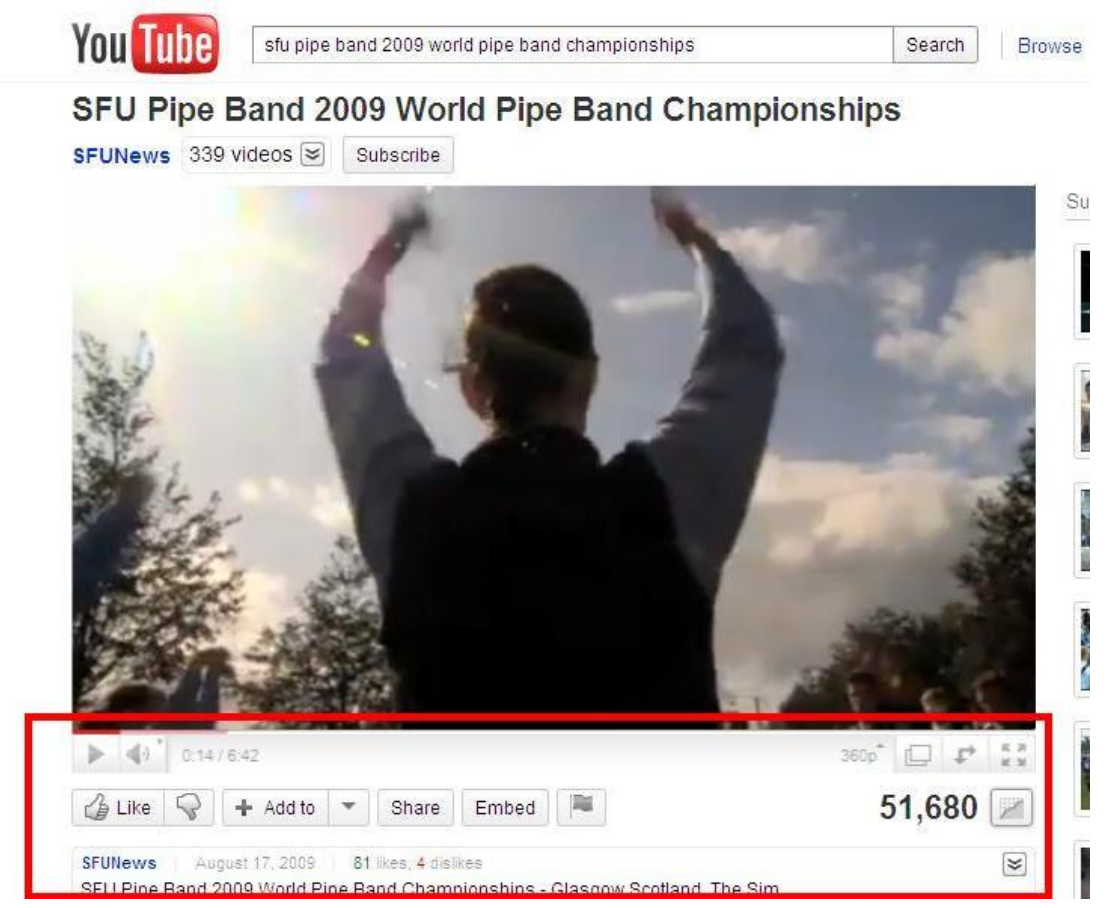

#### **D. Pedagogical criteria: issues to consider when selecting a YouTube video suitable for your L2 class**

<span id="page-6-0"></span>In this section you can find some pedagogical issues and questions to prepare you for selecting a YouTube video suitable for your L2 class. More specifically, it

lists pedagogical criteria that you may want to consider when selecting a video and gives an example of a lesson plan where YouTube was used.

#### **Exploring pedagogical criteria**

- Using YouTube videos allows for authentic material to be used in L2 courses, in order to work on signal decoding and meaning-building processes in the development of listening comprehension skills.
- YouTube can also be used to support lexical and grammatical issues (see [Sample YouTube Activity\)](#page-7-0).
- YouTube can also be used for cultural information (both "Culture" and "culture")

Here are some questions you might ask yourself to help you select the most appropriate video for specific learning tasks and proficiency levels:

- In what way does the video help learners reach their learning objective(s)?
- Does the video reflect authentic use of the target language?

For the tasks students will have to perform:

- Is the rate of speech and the type and strength of accents appropriate?
- Is the level of familiarity with the topic and the use of cultural schemata appropriate?
- Is the level of redundancy or complementarity between the image and the audio track appropriate?
- Is the quality of the overall presentation of the video appropriate?

#### <span id="page-7-0"></span>**Sample YouTube activity**

This is a lesson plan for a lesson which was designed to help students at the level of B2 / C1 of the Common European Framework of Reference (CEFR, [http://www.coe.int/t/dg4/linguistic/CADRE\\_EN.asp\)](http://www.coe.int/t/dg4/linguistic/CADRE_EN.asp) to develop their presentation skills in English.

The Youtube video used for the lesson is:

[\(http://www.youtube.com/watch?v=liQLdRk0Ziw&feature=player\\_embedded\)](http://www.youtube.com/watch?v=liQLdRk0Ziw&feature=player_embedded) This video features part of a speech by the American marketing professional Guy Kawasaki, who gives advice on the use of visuals in a PowerPoint presentation. This video was selected because it features an authentic presentation in American English that is targeted at a US-American audience and provides guidelines which will be useful when the students create their own presentations.

#### **Overall task objectives / lesson objectives:**

- a) learn/improve presentation skills
- b) make presentations sound more natural

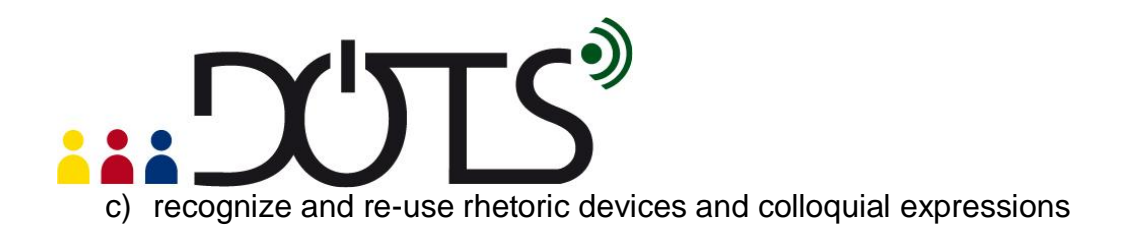

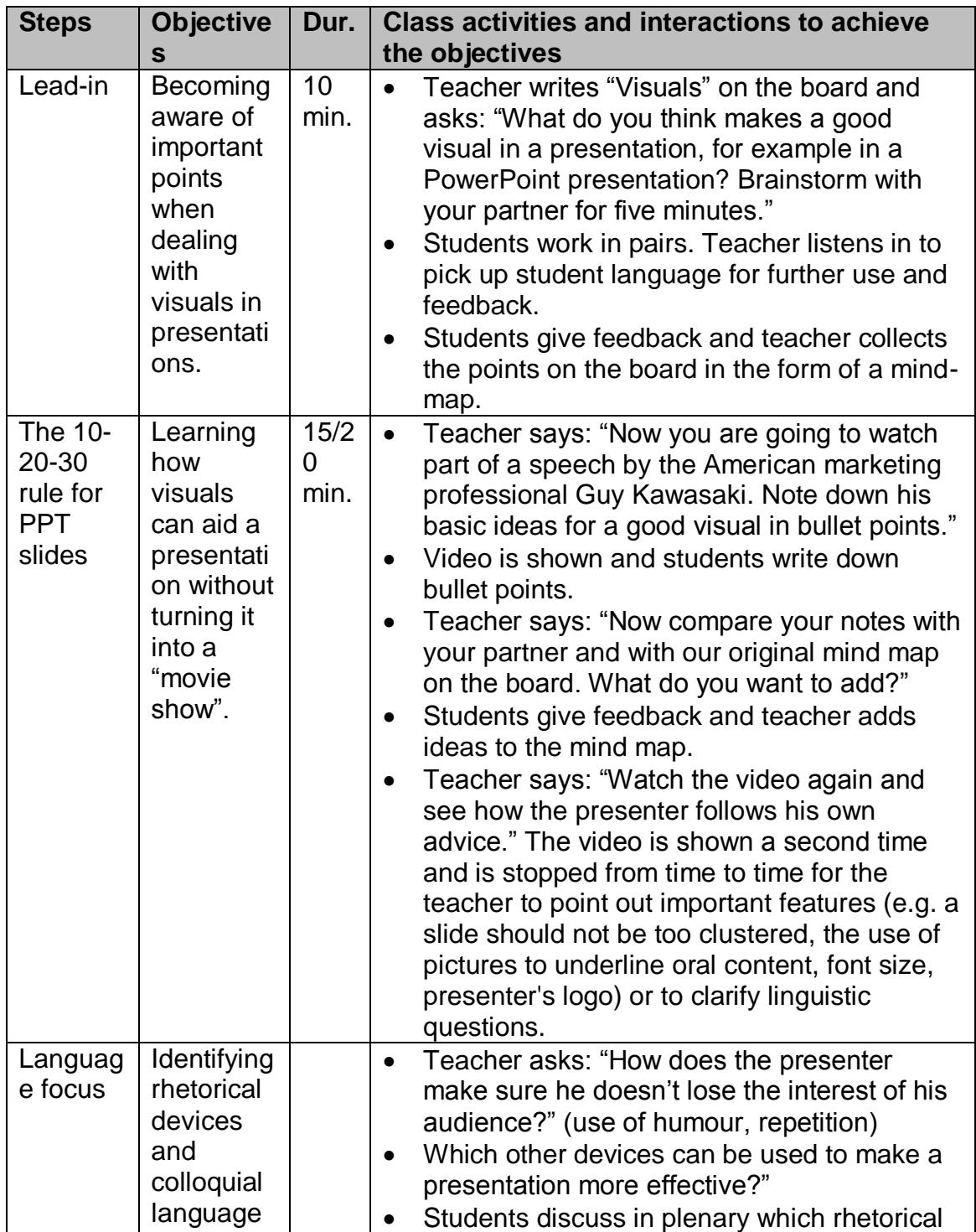

# is MARS

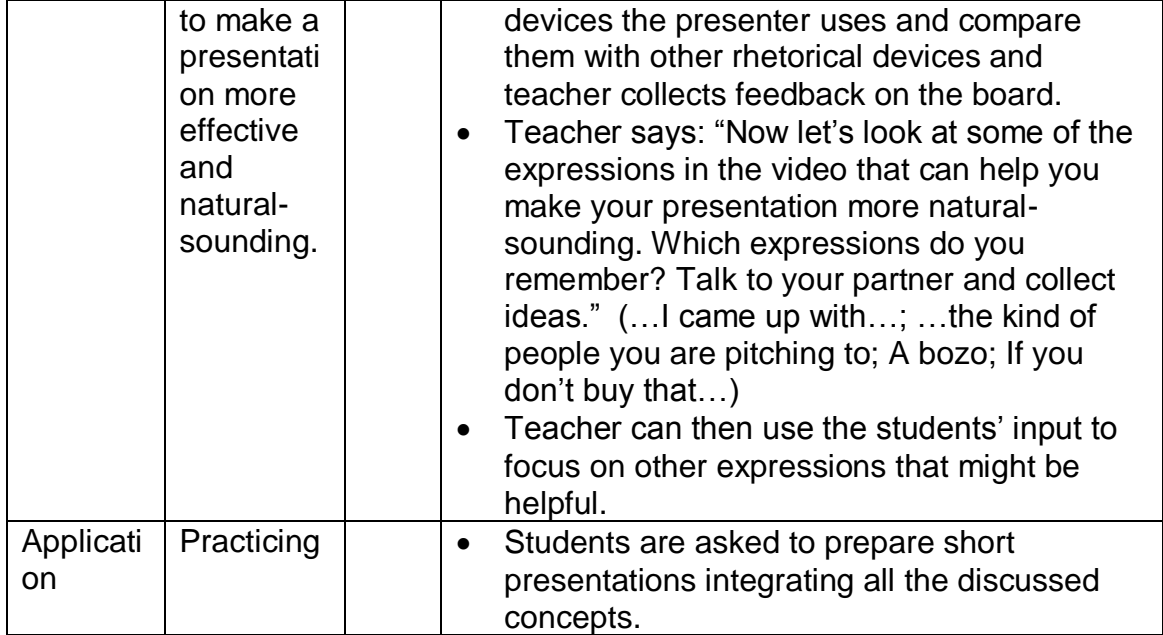

## **E. What can I do to use YouTube with my students?**

<span id="page-9-0"></span>In this section you can find some practical technical suggestions that may help you in using YouTube videos in your online and face-to-face class. More specifically, you can find out some practical suggestions on the following issues:

- $\triangleright$  [How can I have my students watch a particular video at home?](#page-9-1)
- $\triangleright$  [How can I save a video for future use?](#page-12-0)
- > [How can I watch a video during my face-to-face class?](#page-12-1)
- $\triangleright$  [How can I make and upload a video?](#page-13-1)

#### <span id="page-9-1"></span>**How can I have my students watch a particular video at home?**

Do you have a class or school website where you can post materials for your students?

If you do, than you can:

- [link to a video](#page-10-0)
- [embed the video on your site](#page-10-1)

If you do not have a class or school website you can:

- [give your students the link in class](#page-10-0)
- [send your students the link via email](#page-10-0)

More advanced ways of sharing videos:

• [sharing the link via the YouTube playlist share option](#page-11-0)

Please note that all of these actions are subject to YouTube Terms of Service, which you can find here: [http://www.youtube.com/t/terms.](http://www.youtube.com/t/terms)

#### <span id="page-10-0"></span>*Linking to a video*

*Linking to a video* means that a link (such as

[http://www.youtube.com/watch?v=liQLdRk0Ziw\)](http://www.youtube.com/watch?v=liQLdRk0Ziw) will appear on your webpage, which will take your student directly to the video on the YouTube page. Alternately, you can email your students the link, or you can copy it on a piece of paper and give it to them in class.

When you open a video that you selected, there will be a row of buttons under the video.

To link to a video, select a suitable video, and open it. Then, click on the button that says "Share", and the Internet address of the video will appear below. Copy the Internet address (Ctrl+C). Then you simply paste the link (Ctrl+V) wherever you want on your webpage or in your email. Alternately, you can copy it on a piece of paper, and give them to your students to write it down.

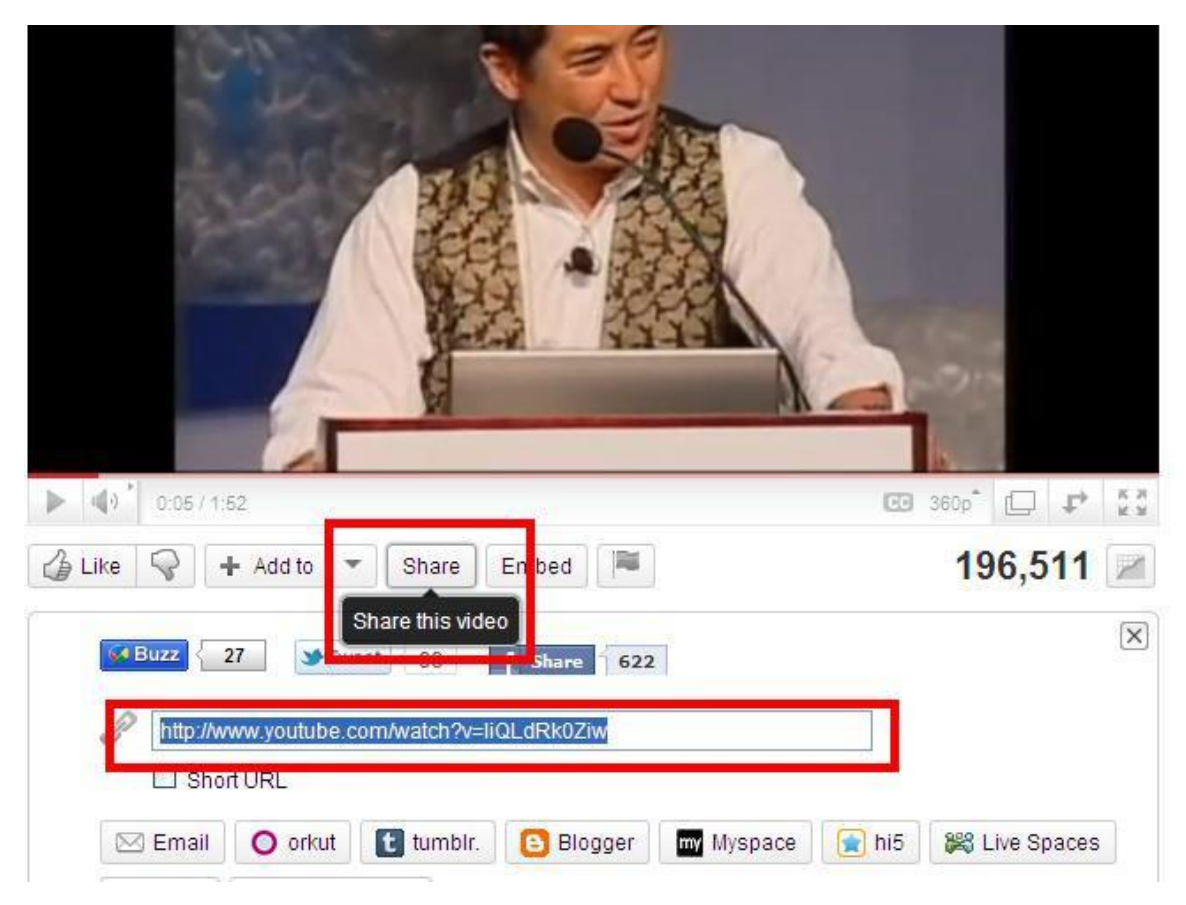

## <span id="page-10-1"></span>*Embedding a video*

*Embedding a video* means that your students will be able to watch the video directly on your webpage (rather than having to open the YouTube site). To

embed a video, click the Embed button underneath the video (shown in the red rectangle in the picture below), and copy the code from the box that appears (shown in the blue rectangle in the picture below).

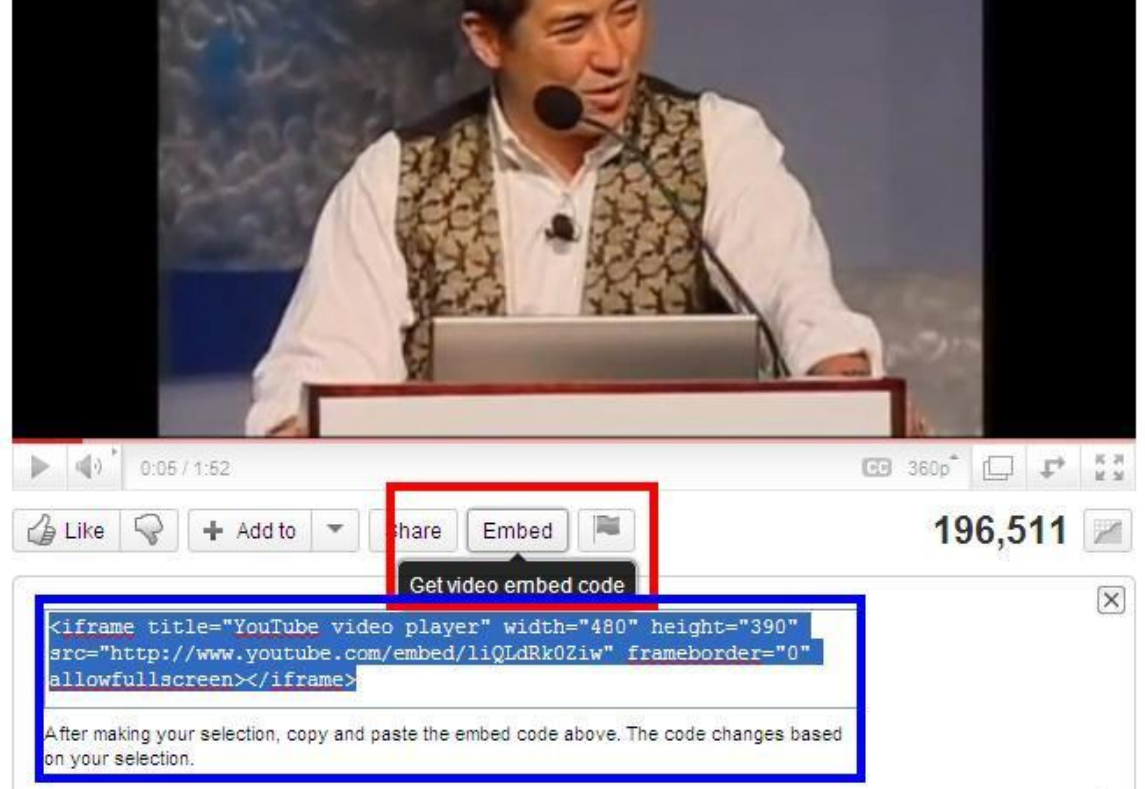

Once you copy the code, open the *source code* of your webpage, and paste the code. (You can usually toggle between the *source code* and HTML view on the webpage by clicking a button in the toolbar).

If you want to learn more about embedding, you can actually watch YouTube videos on how to embed a YouTube video. To do that, just use the search function using some keywords such as *embedding*, *video* (click [here](#page-5-0) for more information on how to search), and you will find information on how to embed a video into a blog, Moodle, Blackboard, WebCT, etc.

#### <span id="page-11-0"></span>*More advanced ways of sharing videos*

There are many different ways to share videos, but here is one that you may find useful:

• creating your own playlist on YouTube

In order to create your own playlist on YouTube that you can share with others, you need create a YouTube account. Find instructions on creating a YouTube account here:

[http://www.google.com/support/youtube/bin/answer.py?hl=en&answer=161805.](http://www.google.com/support/youtube/bin/answer.py?hl=en&answer=161805)

After you have created an account you can save a video to favorites (more information here:

[http://www.youtube.com/handbook\\_popup\\_watch?pcont=savefaves\)](http://www.youtube.com/handbook_popup_watch?pcont=savefaves), and then share it with the world (more information here: [http://www.youtube.com/handbook\\_popup\\_watch?pcont=playlistshare\)](http://www.youtube.com/handbook_popup_watch?pcont=playlistshare).

Then you can simply tell your students to check out the playlist you created.

#### <span id="page-12-0"></span>**How can I save a video for future use?**

Other than embedding or linking to a video, there is no way to save a video for future use that would be in accordance with the YouTube Terms of Service. Here is what the Terms of Service states:

*You shall not copy or download any User Submission unless you see a "download" or similar link displayed by YouTube on the YouTube Website for that User Submission* (section 5B at: [http://www.youtube.com/t/terms\)](http://www.youtube.com/t/terms).

In other words, you can download only those videos where this is explicitly allowed.

#### <span id="page-12-1"></span>**How can I watch a video during my face-to-face class?**

In order to watch a video in class you need:

- a computer with a relatively fast Internet connection
- speakers
- an LCD projector (or a large enough computer screen that everyone can see)

The safest thing to do is to prepare everything beforehand. This means you need to check whether all of the equipment works:

- whether you can connect to the Internet
- whether your speakers work
- whether your LCD projector works: whether everyone can see the projected image.
- whether you can find the video on the YouTube site
	- $\circ$  the safest thing to do is to bookmark it (add it to favorites) before your class

If something does not work, the standard procedure is to check whether all of the connections have been made properly, i.e. whether any cables are loose, and whether all the equipment is properly plugged in:

- check if the Internet cable is plugged into the computer
- check if the speakers are plugged in and turned on
- check if the speakers are connected to the computer
- check that the volume button on the speakers is not turned down completely
- check if the sound has not been muted on your computer

- check if the LCD projector is connected to the computer
- check if the LCD projector is plugged in and turned on
- check if the lens cover on the LCD projector has been removed

If you still have a problem – do not be discouraged! Perhaps one of your colleagues or students may be able to help you. It is a learning process – and soon enough you will be the one helping others!

#### <span id="page-13-1"></span>**How can I make and upload a video?**

In order to make and upload a video you need:

- a device which can be used to shoot a video in the suitable format
	- o this includes most digital cameras, all digital camcorders, various webcams, and even some mobile phones
- a direct connection between the recording device and your computer
	- o once you have created your video, you need to transfer it to your computer to be able to upload it to YouTube
- a relatively fast Internet connection
- a YouTube account
	- $\circ$  in order to upload a video you need to sign up for a YouTube account

You may also wish to use video editing software (such as the Windows MovieMaker) to edit your videos, add special features, etc.

Details on how to make and upload a video can be found on the YouTube help site:

[http://www.youtube.com/t/howto\\_makevideo](http://www.youtube.com/t/howto_makevideo)

## <span id="page-13-0"></span>**PART 3**

## **F. Check your understanding**

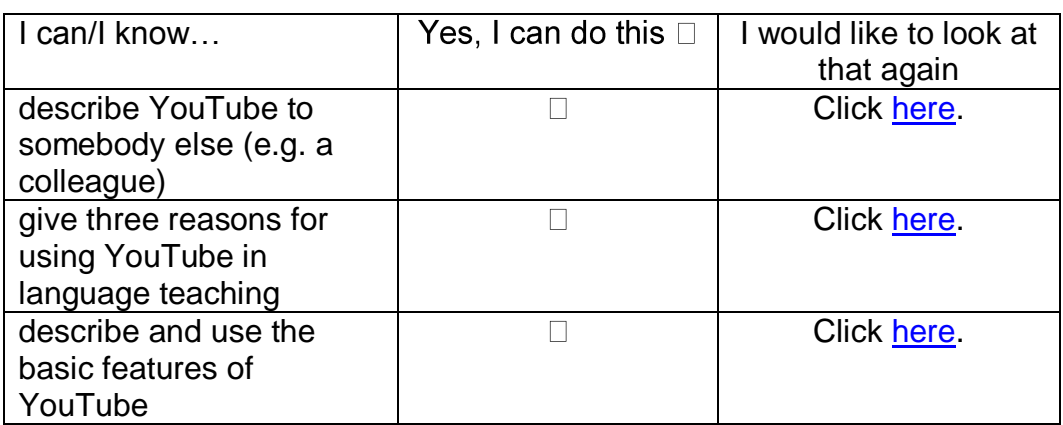

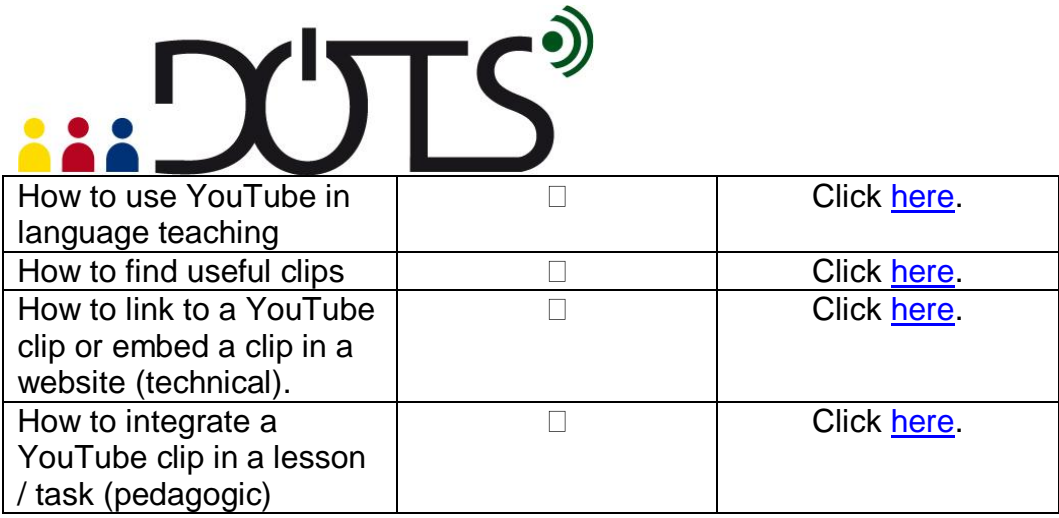

#### **G. Reflect!**

<span id="page-14-0"></span>Here are two possible ways of guiding your reflection. Select the questions that are the most relevant for you.

Think about the following issues concerning the activities in this section: *(To do when you have finished this activity sequence)*

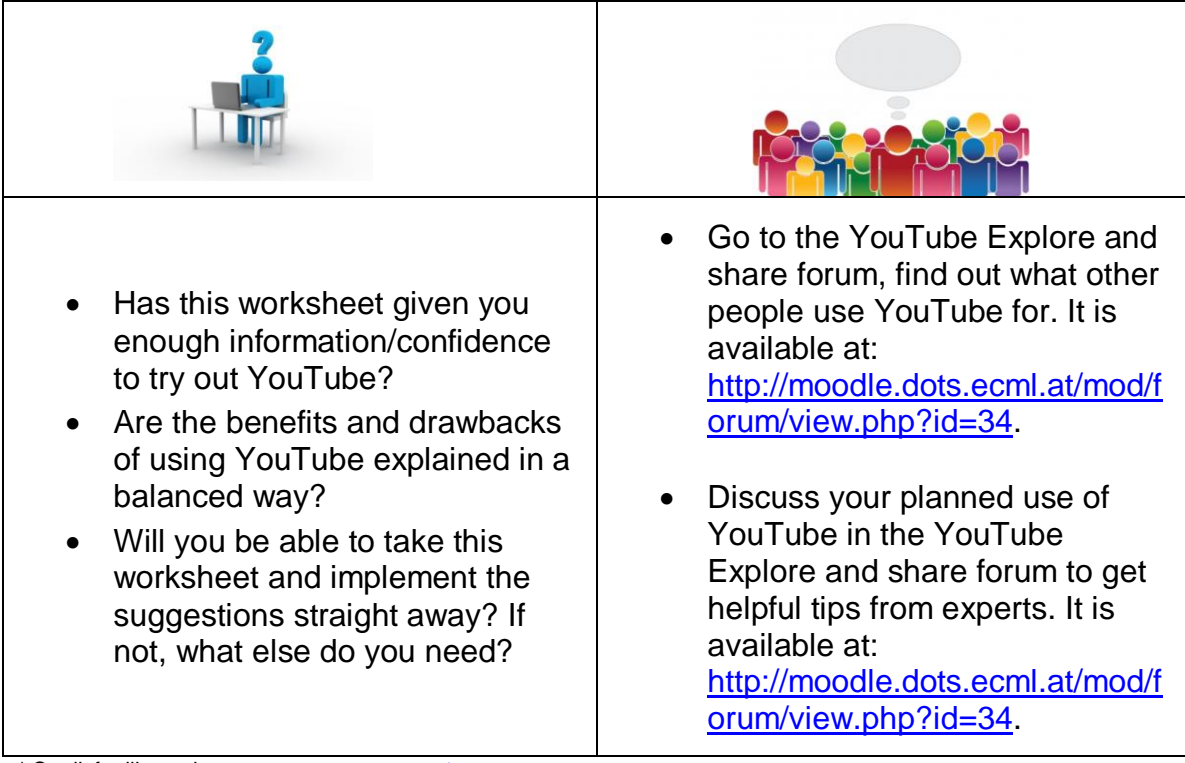

\* Credit for illustrations: [fotographic1980/FreeDigitalPhotos.net](http://www.freedigitalphotos.net/images/view_photog.php?photogid=2155)

Reflect on the following questions concerning your use of YouTube as a tool and a resource for your course:

*(To do after your first attempt at using YouTube in your teaching / your class)*

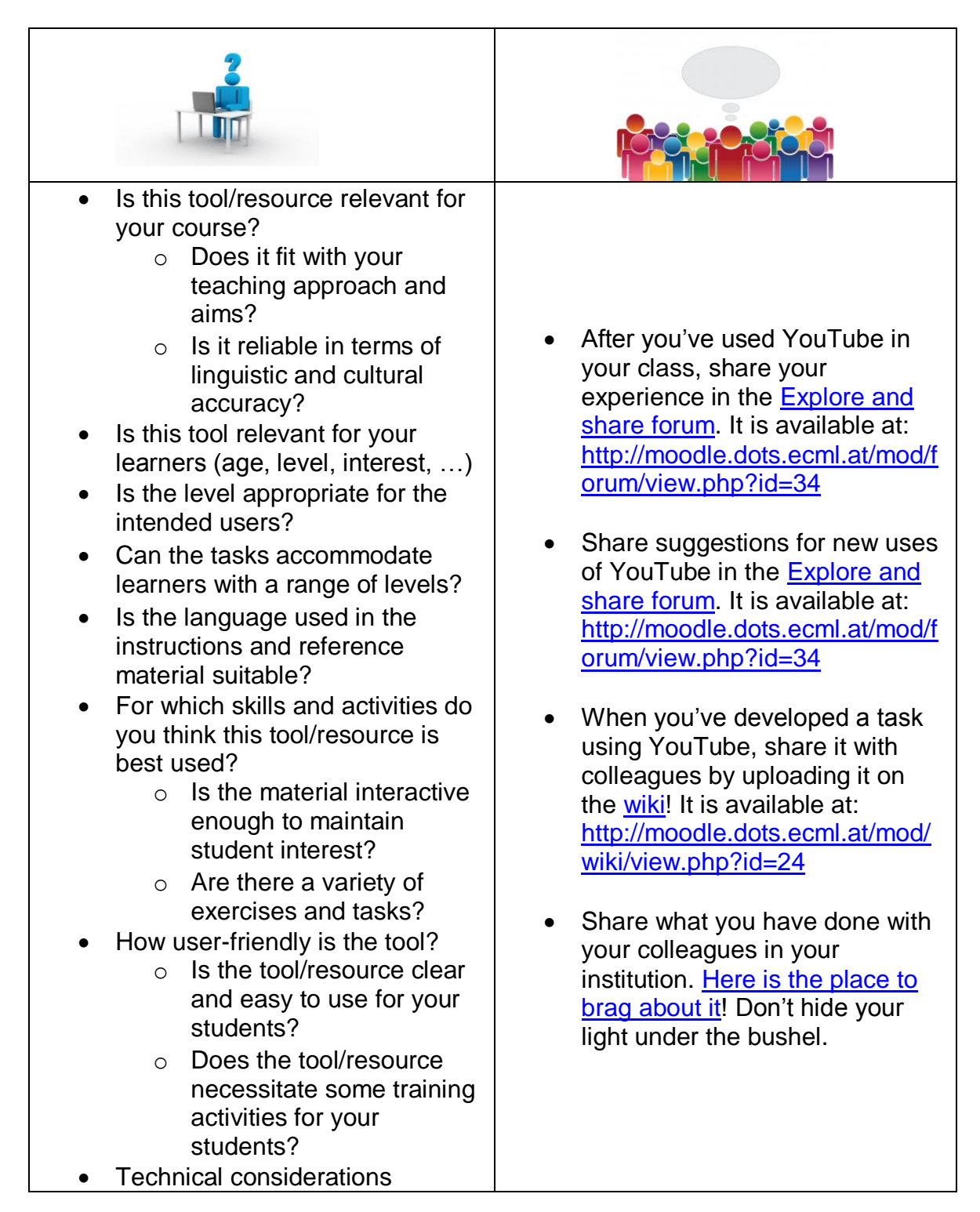

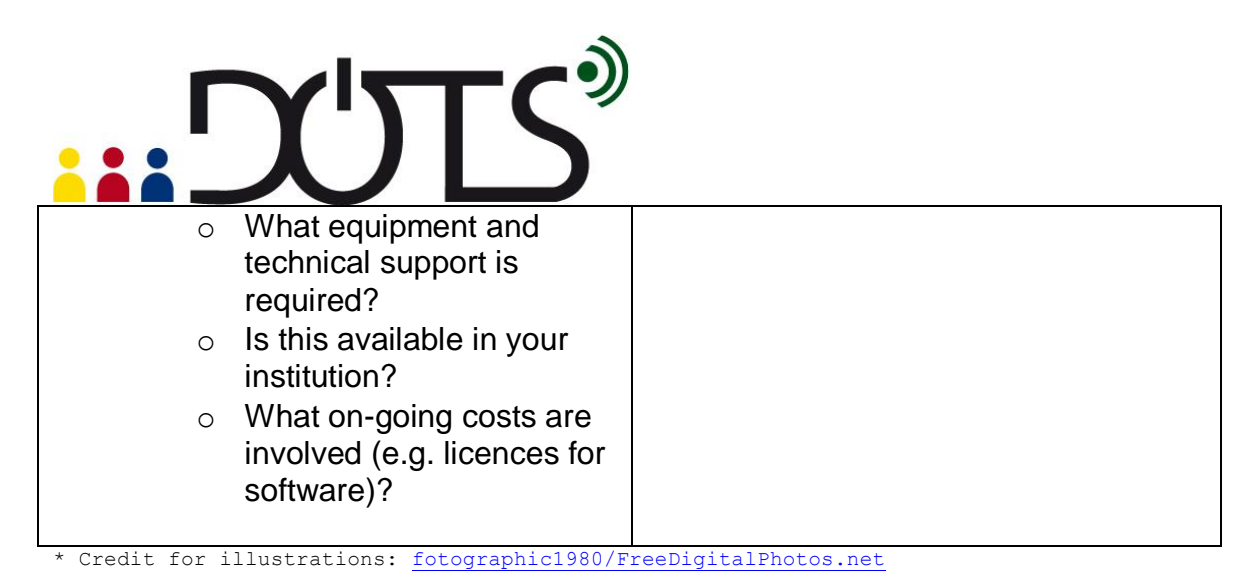

#### **H. Explore and share!**

<span id="page-16-0"></span>Here are some suggestions on where to go from here. Please feel free to add your own suggestions in this section – they can be your own lesson plans, ideas, problems, etc.

- Find several videos that may be useful for your language class. Watch them, and bookmark their Internet address for later use ("bookmarking" is sometimes referred to as "adding to favorites"; if you do not know how to do that click help on your Internet browser). Think about whether they are appropriate for your class.
- Talk to your students about YouTube. Do they use it? Have they uploaded any videos themselves? If you have several "expert users" perhaps they can do a demonstration for the entire class. You can discuss why they use YouTube – you will learn more about the medium, and the learners will have a chance to share real information with each other and you. Please keep in mind that, like with any open medium, videos inappropriate for the students you teach may appear. Therefore, we suggest that you review any presentations beforehand.
- Talk to your colleagues about YouTube Do they use it? Have they uploaded any videos themselves? Perhaps you can work together to build your own YouTube video bank, complete with lesson plan and then tailor it to different settings and teaching environments
- Perhaps one of the most important features of YouTube is that it allows you and your students to create your own video materials in a relatively easy way. You can capitalize on your students' use of YouTube by having them create new videos that are "customized" to your class or your student needs.
- If you need additional information on various aspects of YouTube, you can visit this page: [http://www.google.com/support/youtube/?hl=en.](http://www.google.com/support/youtube/?hl=en) It contains a wealth of information. Therefore, we suggest that you look for very specific information that you need, rather than reading through it. For instance, you may try to look for instructions on how to create your own video and upload it.

- Your own ideas: write about your experience with YouTube (go to the [Explore and share forum](http://moodle.dots.ecml.at/mod/forum/view.php?id=34) available at: [http://moodle.dots.ecml.at/mod/forum/view.php?id=34\)](http://moodle.dots.ecml.at/mod/forum/view.php?id=34)
- Give others your best tips about YouTube in language classes (go to the [Explore and share forum](http://moodle.dots.ecml.at/mod/forum/view.php?id=34) available at: [http://moodle.dots.ecml.at/mod/forum/view.php?id=34\)](http://moodle.dots.ecml.at/mod/forum/view.php?id=34))
- Share your favourite YouTube clips on the [Explore and share forum](http://moodle.dots.ecml.at/mod/forum/view.php?id=34) available at: [http://moodle.dots.ecml.at/mod/forum/view.php?id=34\)](http://moodle.dots.ecml.at/mod/forum/view.php?id=34) (for English / German / French / Polish / Spanish / etc.).
	- **I. Protecting your students' privacy**

<span id="page-17-0"></span>The standard settings in YouTube mean that the videos that you or your students create for your course are shared with the whole world. You can change the settings to protect your students´ privacy and you can create establish a secure YouTube channel just for your class.

If you want to explore how you can protect your students on YouTube, you will find some practical suggestions in the document entitled YouTube User Guide (which is available at this address:

[http://moodle.dots.ecml.at/mod/resource/view.php?id=44.](http://moodle.dots.ecml.at/mod/resource/view.php?id=44)

If you want to discuss privacy issues (and you are currently online) go to the Privacy forum available at: [http://moodle.dots.ecml.at/mod/forum/view.php?id=29.](http://moodle.dots.ecml.at/mod/forum/view.php?id=29)

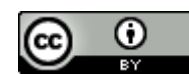

This work is licensed under a [Creative Commons Attribution 3.0 Unported License.](http://creativecommons.org/licenses/by/3.0/) Attribution: Original activity from DOTS, Developing Online Teaching Skill, Bite-size Training for Language Professionals**.** Medium-term project 2008-2011 – ECML. [http://dots.ecml.at/.](http://dots.ecml.at/)